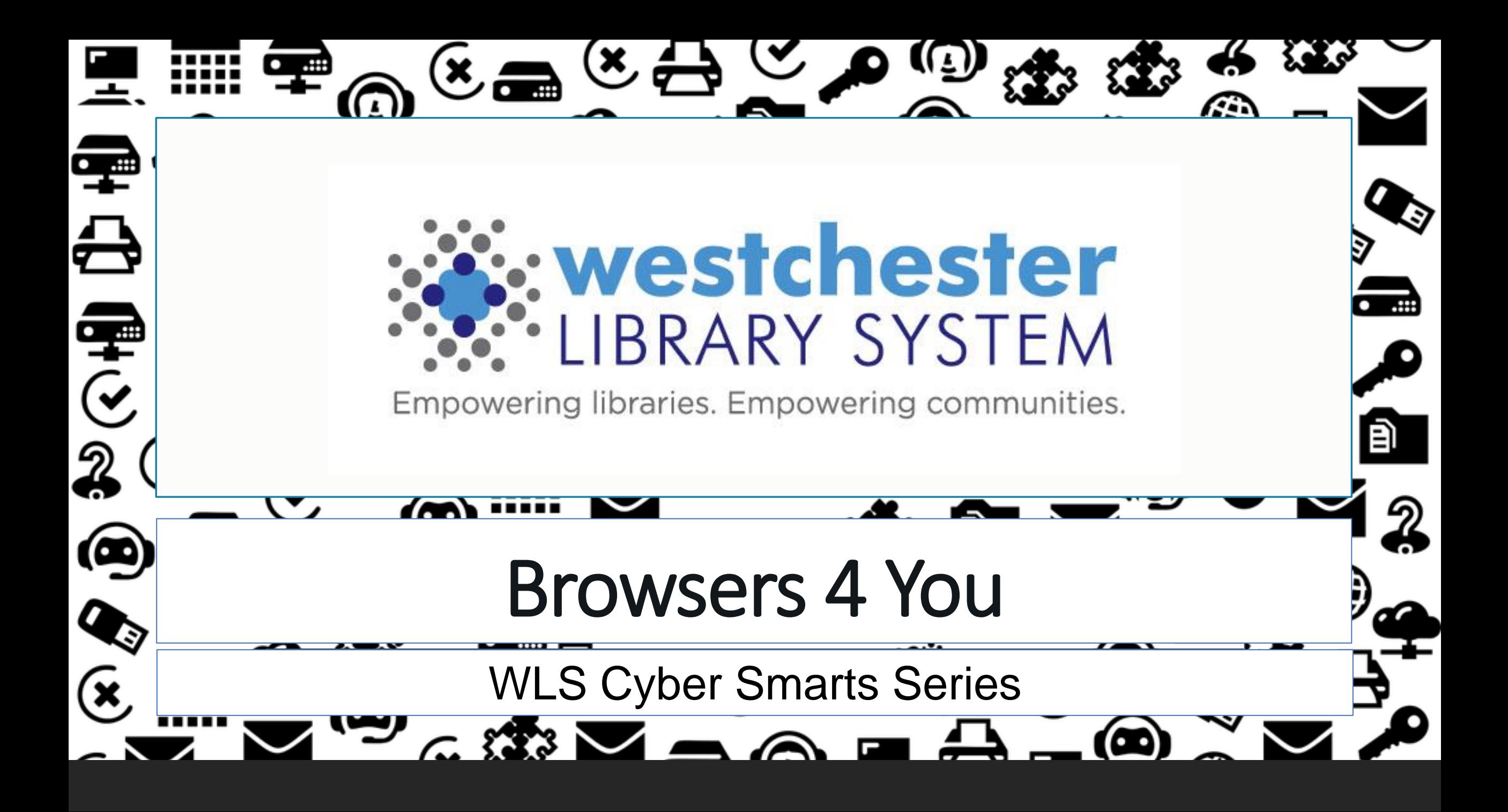

### Agenda

In this workshop, you'll

- Find out what's new in four of the most common browsers used today
	- Chrome, Firefox, Edge, Opera
	- Safari, Brave, Vivaldi, Tor
- Learn to use tips and techniques for safety and streamlining
- See browser comparisons of each one's strengths
- Have options for browser + search tool

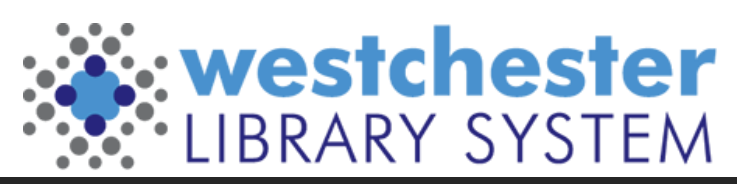

# Essential Terms

- Browser software that lets users connect to the World Wide Web
- [How To Check Whether Your Web](https://spreadprivacy.com/secure-web-connection/) [Connection's Secure](https://spreadprivacy.com/secure-web-connection/)

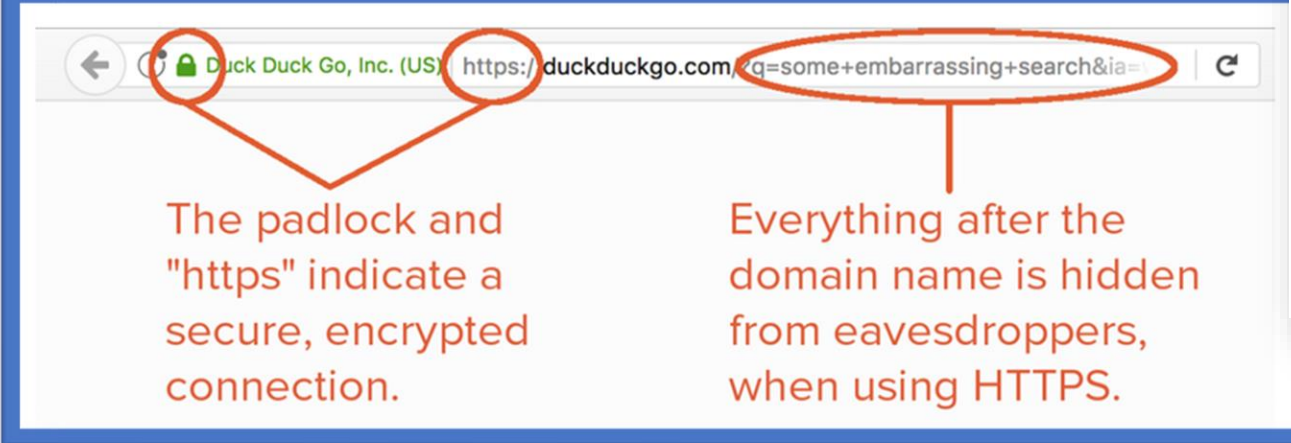

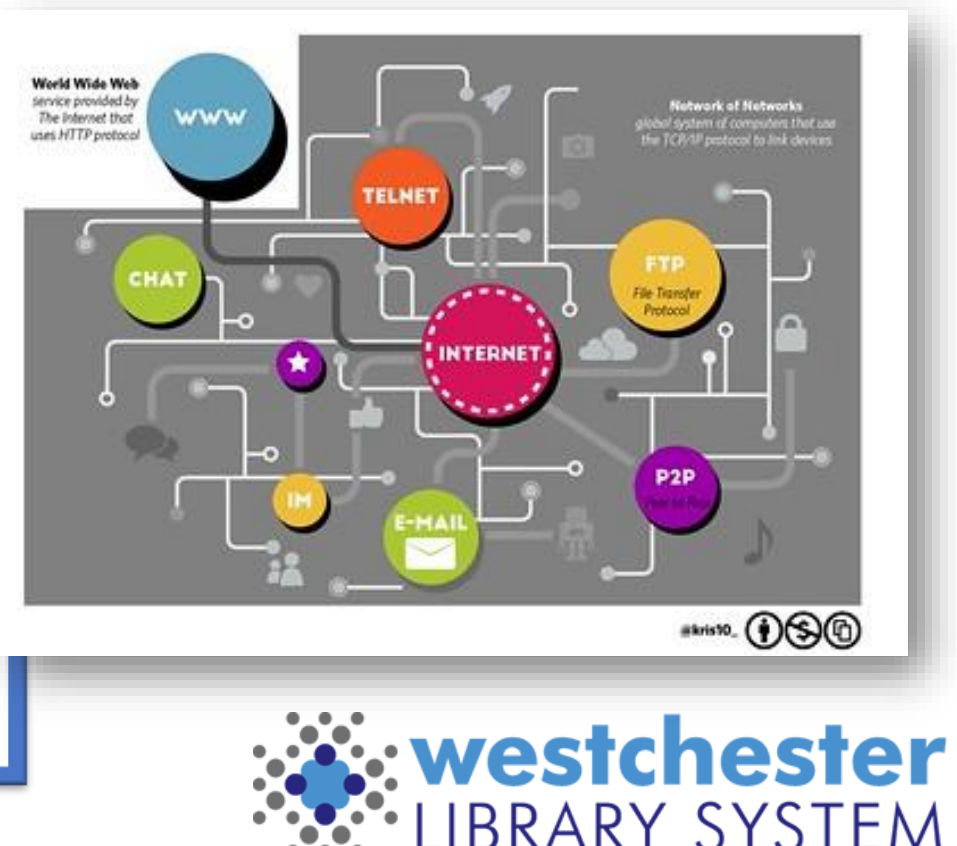

# Essential Terms

Security – protection from cybercrime

- Databases of safe sites
- Warnings about unsecure connections
- Content blockers

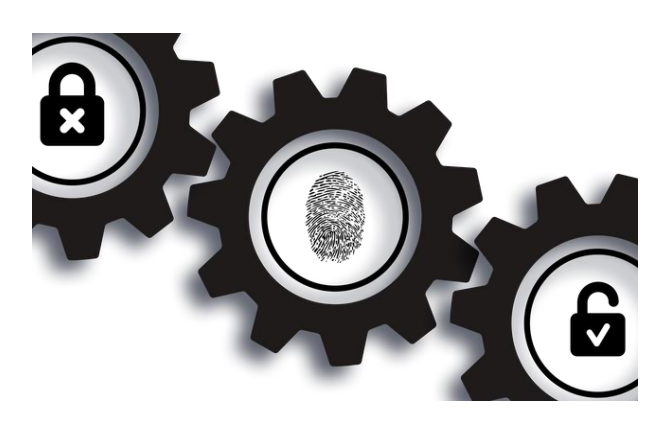

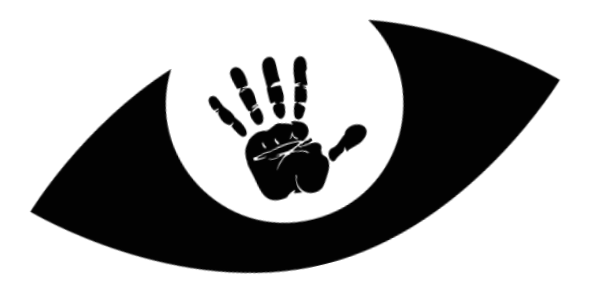

Privacy – what information is collected and how it's used

- Set by a browser company in a policy
- A user can choose privacy settings to limit information that's kept cookies and trackers

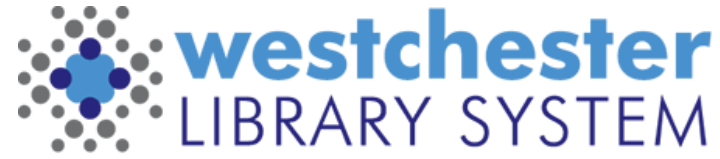

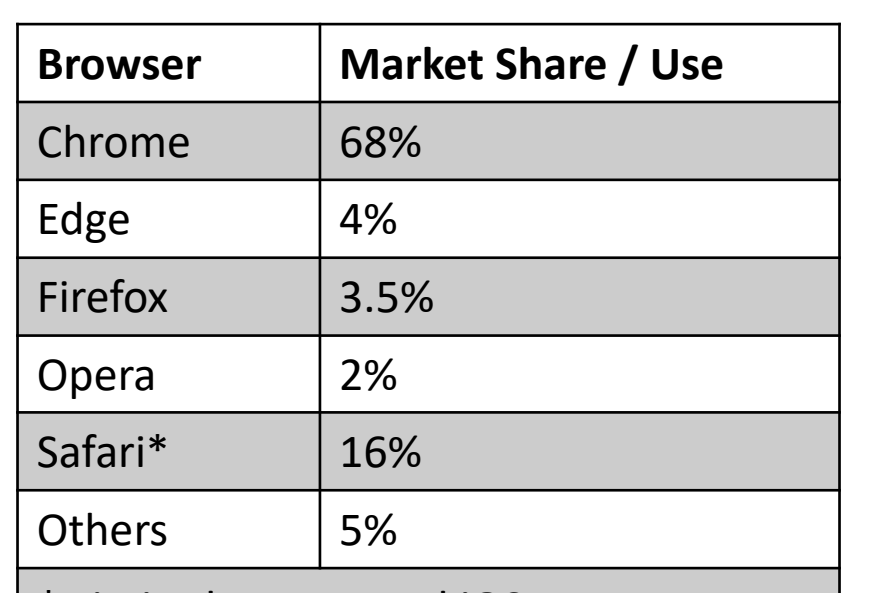

### Common Browsers

Limited to Mac and iOS users

60.00  $\leftarrow$  Chrome 40.00  $-Fedx$  $+$  iExplore  $h - S$ afari  $-$  Edge A Mobile 30.009  $-20.0$ 

The world has turned into desktop-minority. In the US, the majority, 78%, use both desktop and mobile to access the internet.

By StatCounter - OpenOffice Calc, Public Domain, https://commons.wikimedia.org/w/index.php?curid=89986636

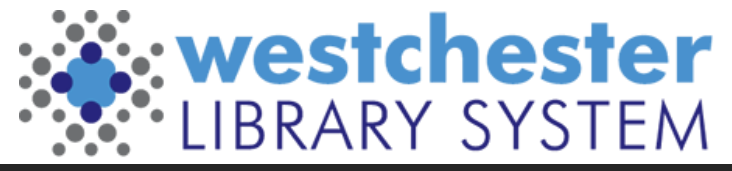

### Common Browser Features

- Search history
- Bookmarks to save frequently-used links
- Add-ons or extensions to expand capability
- Settings to customize use
- Private browsing option

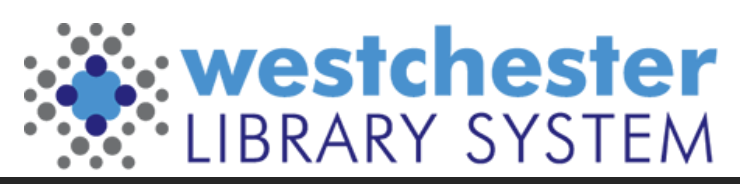

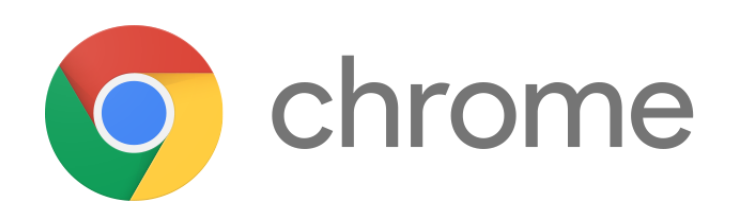

- Speedy performance
- Excellent library of add-ons
- Works on different platforms
- Lots of users, so it's easy to get help
- Safety Check
- Warns users when they attempt to visit a site flagged as potentially harmful

#### Cons

- Can be resource-hungry
- Sharing data is profit motive

- Live caption option
- Built-in music controller in the menu bar
- Built-in screen casting of tab or desktop to TV or other device
- Topics, the proposed privacy solution won't retain gathered data more than 3 weeks

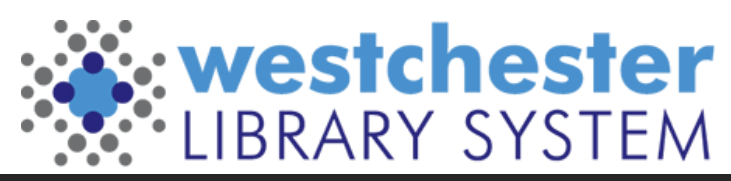

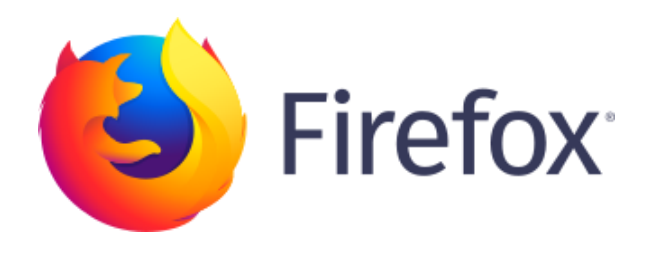

- Flexible
- Excellent security and privacy protection
- Easy to update and updates often
- Doesn't use much computer power

#### Cons

- A bit slower than rivals
- Not as many add-ins as Chrome

- Shield icon in the toolbar glows when in use
- Active tab "floats" so it stands out
- In private browsing, *strict* cookie setting is always-on by default
- Responsive Mode
- Can add "tools" to the toolbar

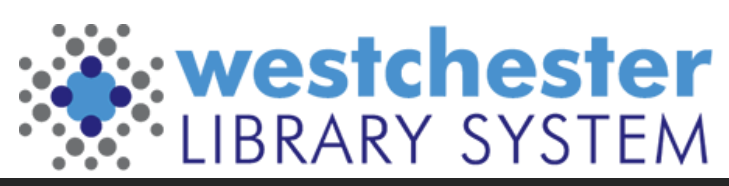

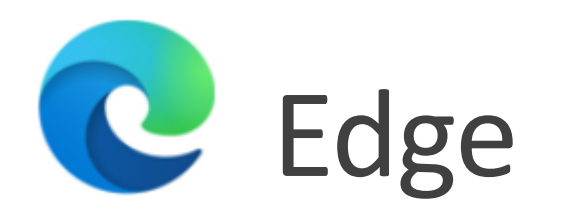

- Very, very fast
- Clear privacy tools
- Good selection of add-ons
- Doesn't use much computer power
- Can save sites as apps
- Integrates with Windows OS

#### Cons

- Windows **really** wants to be the default
- Wants to use location by default
- Integrates with Windows OS

- Can make collections of favorites
- Can make tabs vertical
- Read Aloud option
- Multilingual

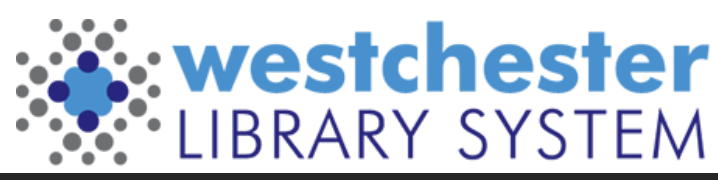

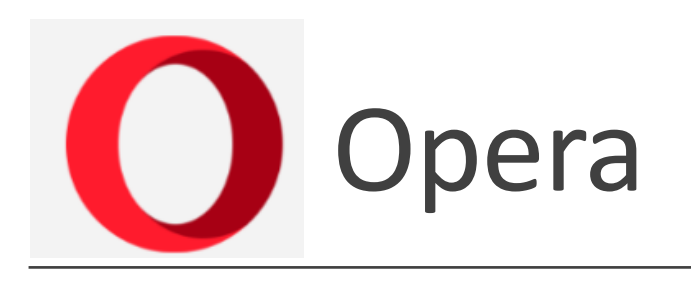

- Fast
- Lots of features
- Easy to access and understand tutorials

#### Cons

- Not many users
- Larger learning curve

- Highlight in webpage look up/copy menu pops up
- Built-in VPN (turn on/off in settings)
- Can add messaging apps to sidebar
- Option to create multiple "workspaces" with different tabs and bookmarks for different purposes

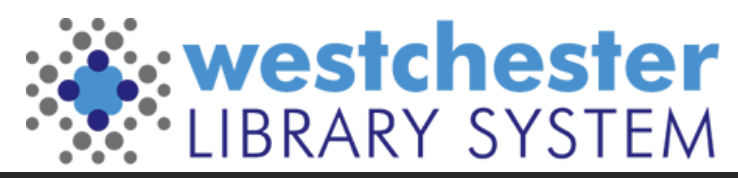

# Browsers and search tools

You can use or change the default search tool that comes in your browser in Settings.

- DuckDuckGo (privacy)
- Ecosia (environment)
- KidZSearch (safe search)
- Bing (shopping credits)

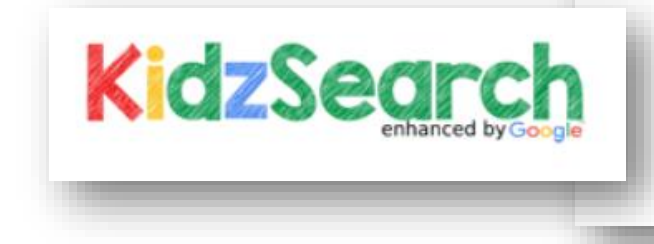

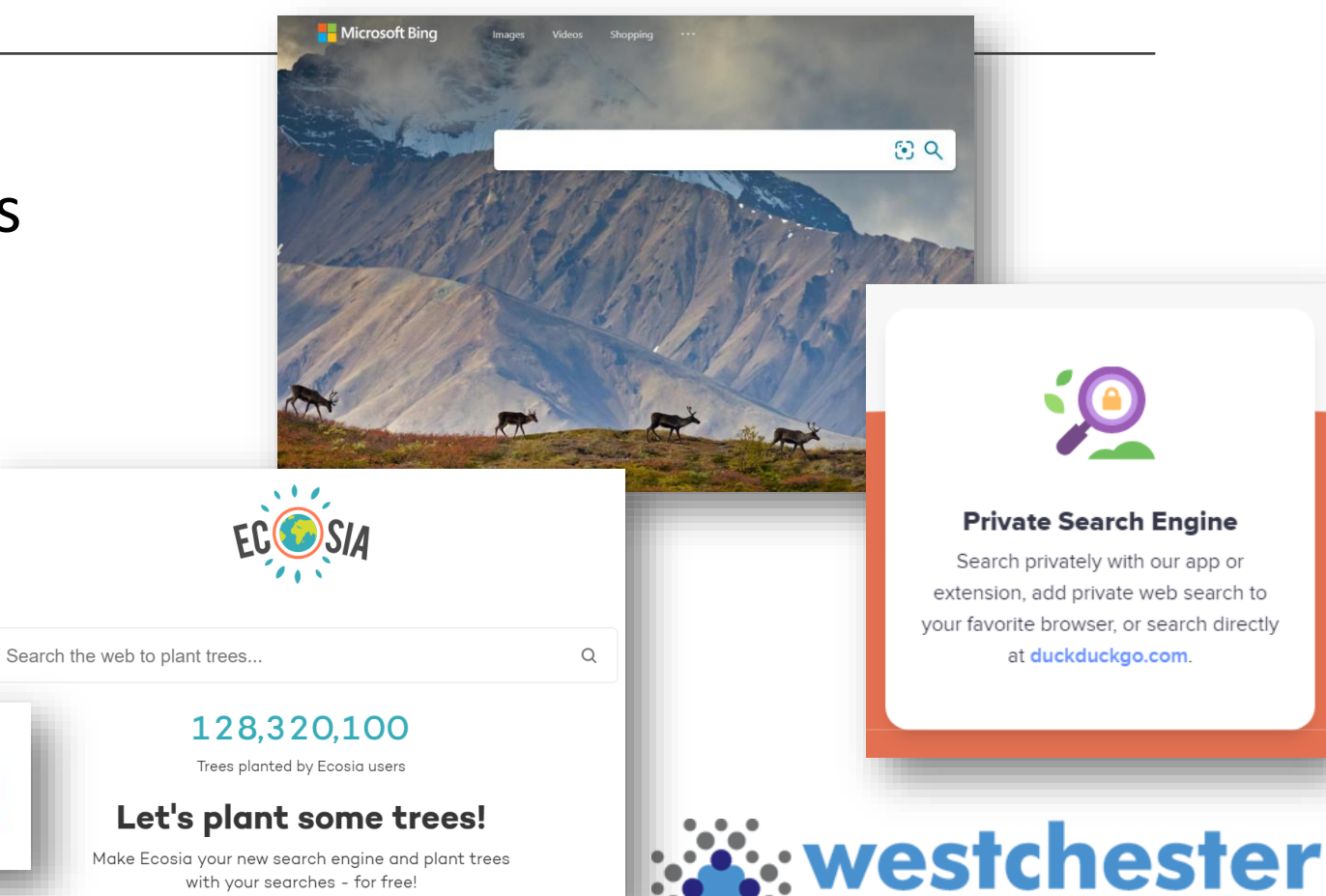

**BRARY SYSTEM** 

### Search tool setup

#### Settings

### > Search or Search Engine

- Choose or add search tools
- Set the default

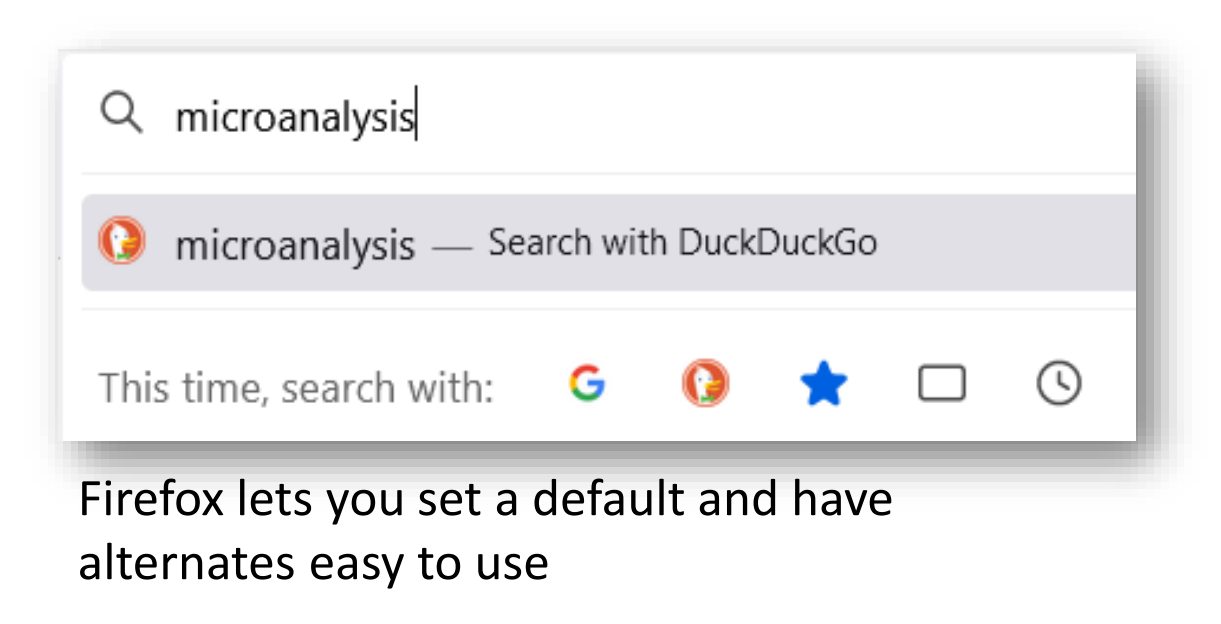

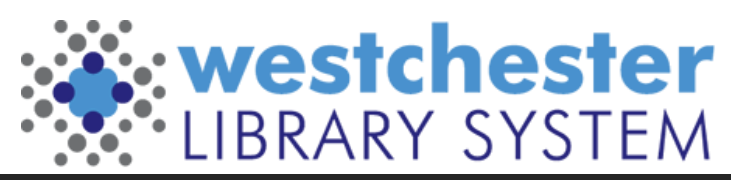

### Browsers on mobile

Use the default or add an app

- Chrome
- Firefox
- **Opera**
- DuckDuckGo
- [Onion Browser](https://onionbrowser.com/) Tor for iOS
- [Orbot](https://guardianproject.info/apps/orbot/) Tor connection for Android, to use with your existing browser

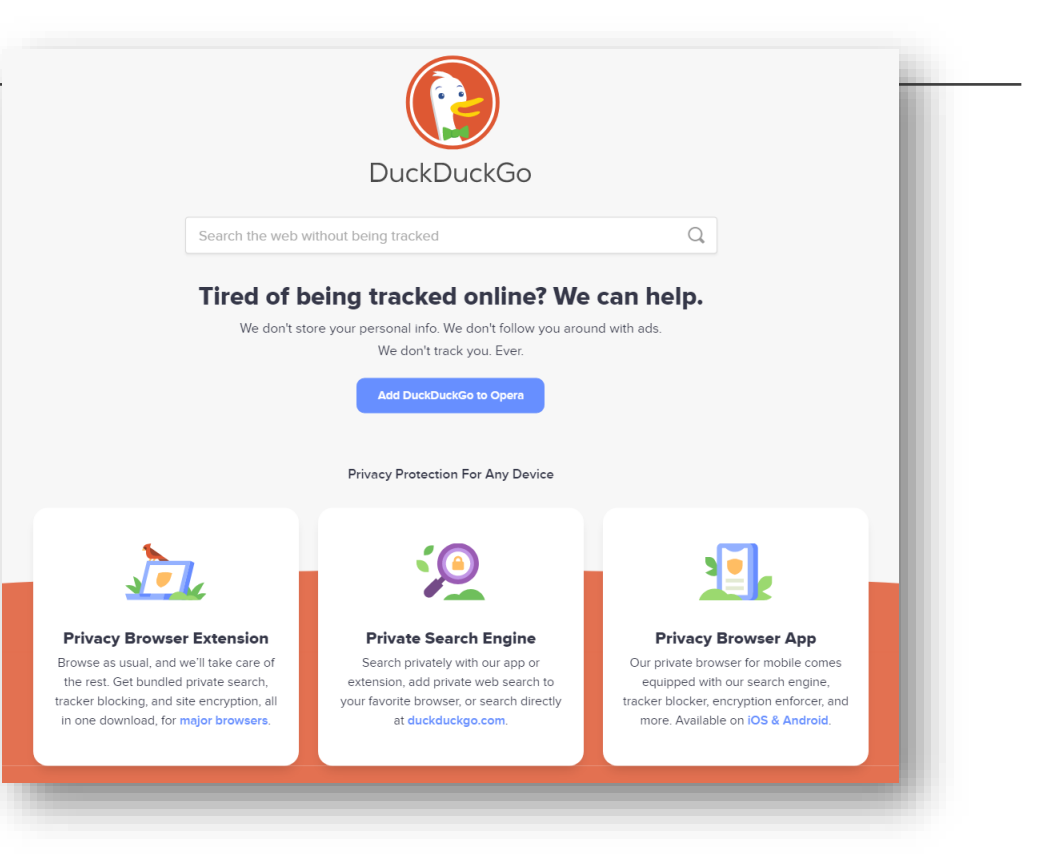

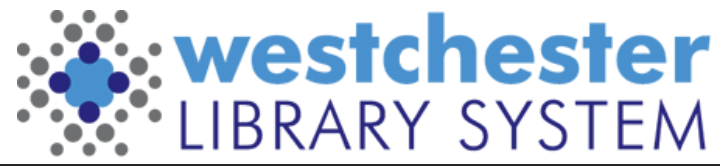

# Browser Security

- Sign in
- Set up automatic updates
- Periodic maintenance
	- Restart
	- Clear history and cache
- Extensions
	- Read reviews and ratings before installing
	- Disable or remove extensions that you don't use
- If you don't use a password manager, use your browser to generate random passwords and save them
- Enable [HTTPS-only mode](https://support.mozilla.org/en-US/kb/https-only-prefs) if available

### **Choose a default browser and learn its ins-and-outs**

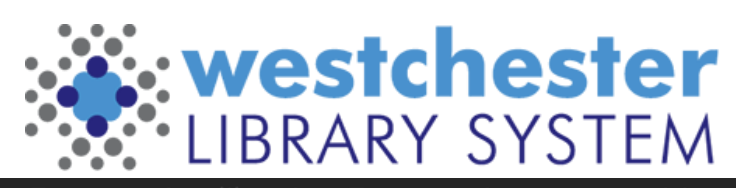

# Browser Privacy Settings

#### **Google Chrome**

- Add Privacy Extensions (not available on Android)
	- [Cookie Autodelete](https://chrome.google.com/webstore/detail/cookie-autodelete/fhcgjolkccmbidfldomjliifgaodjagh?hl=en#link=%7B%22role%22:%22standard%22,%22href%22:%22https://chrome.google.com/webstore/detail/cookie-autodelete/fhcgjolkccmbidfldomjliifgaodjagh?hl=en%22,%22target%22:%22%22,%22absolute%22:%22%22,%22linkText%22:%22Cookie%20Autodelete%22%7D)
	- [uBlock Origin](https://chrome.google.com/webstore/detail/ublock-origin/cjpalhdlnbpafiamejdnhcphjbkeiagm?hl=en#link=%7B%22role%22:%22standard%22,%22href%22:%22https://chrome.google.com/webstore/detail/ublock-origin/cjpalhdlnbpafiamejdnhcphjbkeiagm?hl=en%22,%22target%22:%22%22,%22absolute%22:%22%22,%22linkText%22:%22uBlock%20Origin%22%7D)
	- [Privacy Badger](https://chrome.google.com/webstore/detail/privacy-badger/pkehgijcmpdhfbdbbnkijodmdjhbjlgp?hl=en#link=%7B%22role%22:%22standard%22,%22href%22:%22https://chrome.google.com/webstore/detail/privacy-badger/pkehgijcmpdhfbdbbnkijodmdjhbjlgp?hl=en%22,%22target%22:%22%22,%22absolute%22:%22%22,%22linkText%22:%22Privacy%20Badger%22%7D)
	- [HTTPS Everywhere](https://chrome.google.com/webstore/detail/https-everywhere/gcbommkclmclpchllfjekcdonpmejbdp?hl=en#link=%7B%22role%22:%22standard%22,%22href%22:%22https://chrome.google.com/webstore/detail/https-everywhere/gcbommkclmclpchllfjekcdonpmejbdp?hl=en%22,%22target%22:%22%22,%22absolute%22:%22%22,%22linkText%22:%22HTTPS%20Everywhere%22%7D)
- Set Privacy and security > Cookies and other site data > Block third-party cookies

#### **Mozilla Firefox**

• Set Preferences > Privacy & Security > Strict

#### **Apple Safari**

- Turn on Intelligent Tracking Prevention
- Set Preferences > Privacy > Prevent cross-site tracking
- Add an adblocker extension
	- [AdBlock Plus](https://apps.apple.com/us/app/adblock-plus-for-safari-abp/id1028871868)
	- [Ghostery Lite for Safari](https://www.ghostery.com/blog/ghostery-news/safari-13-ghostery-5/)

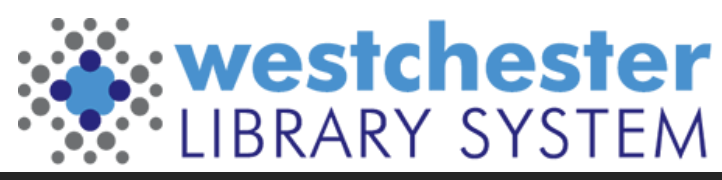

### The Big Balance

**Security**

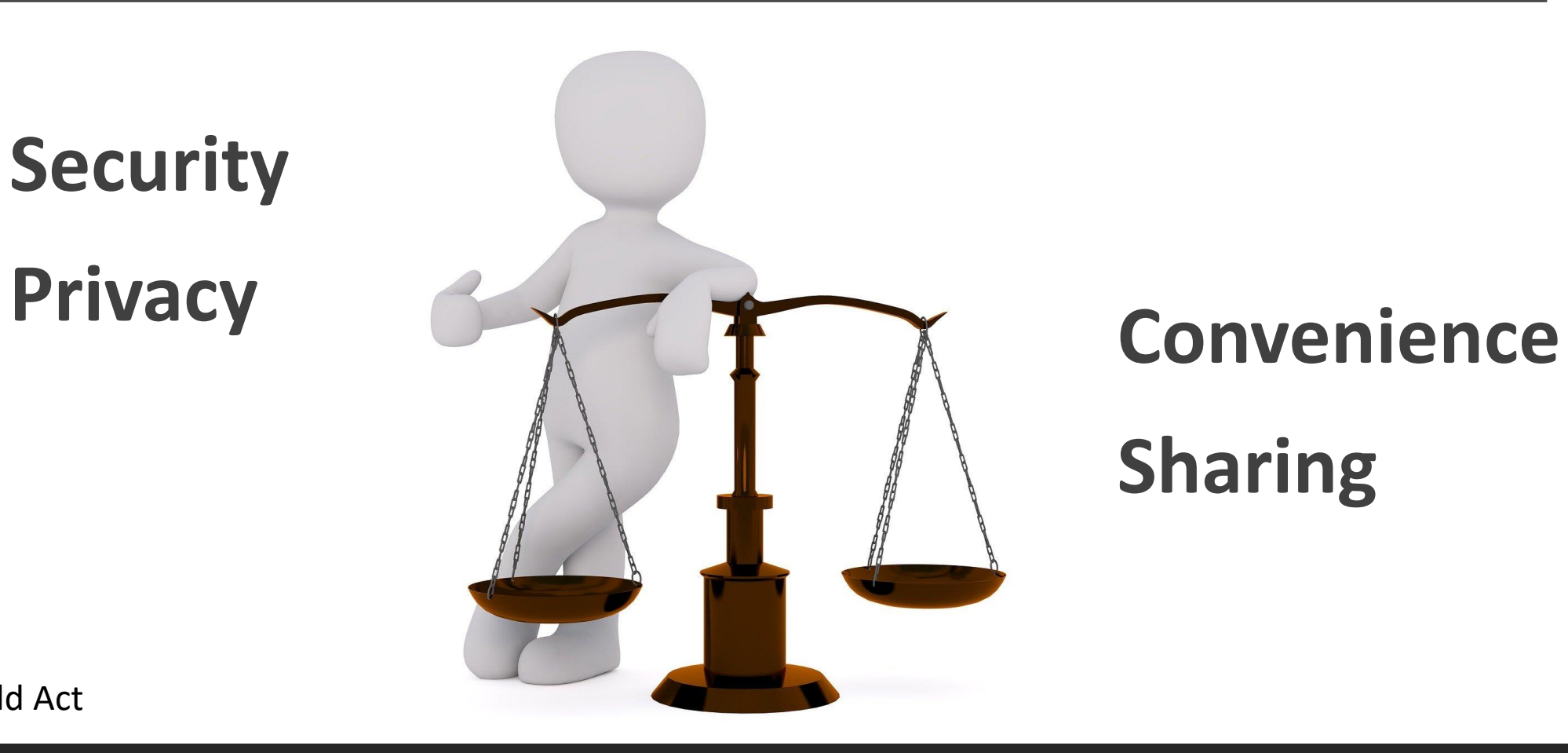

### **Sharing**

The NYS Shield Act

# Must-dos and tips

Must-dos

- Update your browser often to keep it secure
- Use only HTTPS sites so all web browsing data is encrypted **Tips**
- Increase privacy by setting a different default search tool
- Use a password manager **and/or** smart password strategies and multifactor authentication
- Install and run a VPN (virtual private network) when on public wifi
- Enter a URL to find out if a website is down at <https://www.isitdownrightnow.com/>

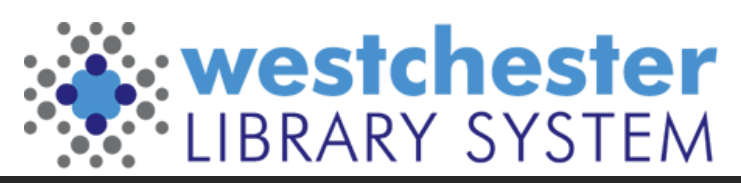

# Links and resources

#### **Resource Links**

- [Wikipedia Web Browsers](https://en.wikipedia.org/wiki/Web_browser) Article
- [Ten Best Reviews Browser Comparison](https://www.toptenreviews.com/best-internet-browser-software)
- [PC Magazine Chrome Features](https://in.pcmag.com/browsers/143298/hidden-chrome-features-that-will-make-your-life-easier)
- [Edge Features](https://blogs.windows.com/windowsexperience/2020/03/30/the-top-10-reasons-to-switch-to-the-new-microsoft-edge/)
- [Alternative Search Engines](https://www.rankred.com/advanced-alternative-search-engines/)

#### **Allison Midgley**

• [Training@wlsmail.org](mailto:Training@wlsmail.org)

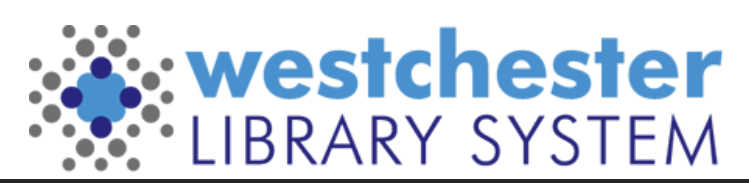